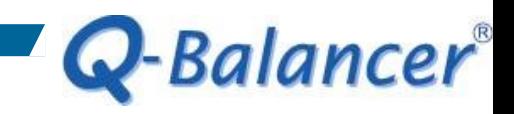

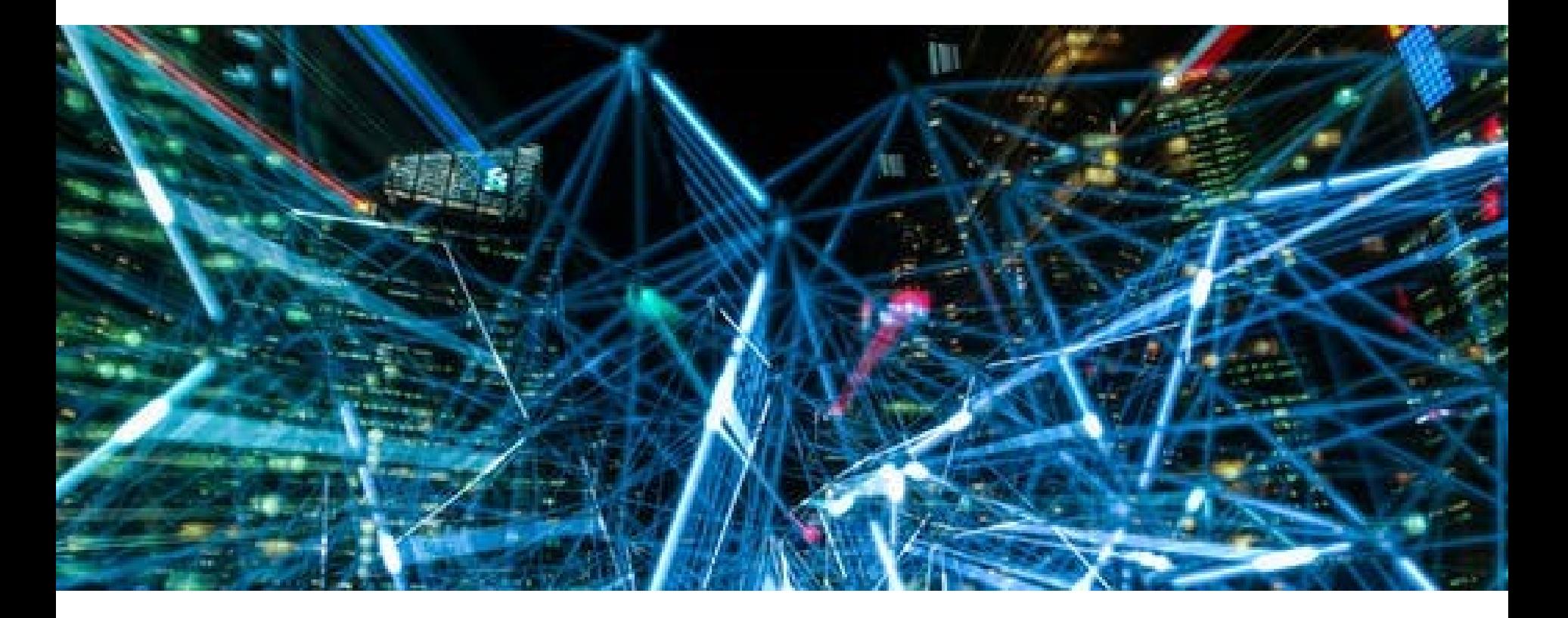

**How To Guide:**  *WAN Load Balancing*

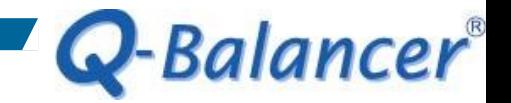

### *Introduction*

Assuming there is a business network with 2 Internet connections, WAN 1 and WAN 2. The following is a simplified version of their network diagram:

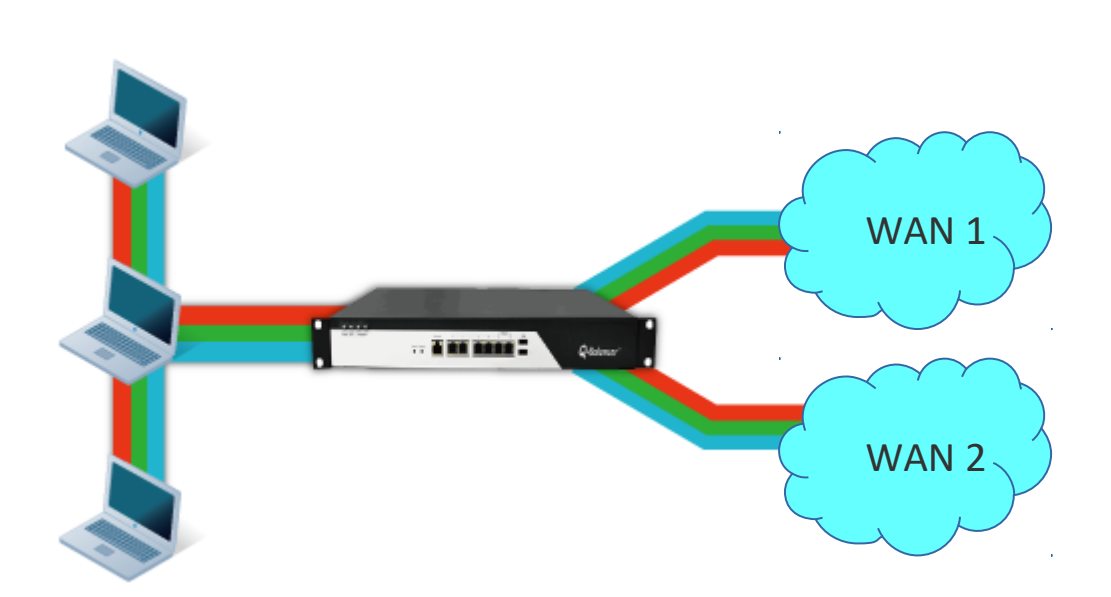

On port 1 WAN 1: example 1 IP: 203.67.222.40 Subnet: 203.67.222.40/30 GW:203.67.222.1

On port 2 WAN 2: example 2 IP: 100.100.100.6 Subnet:100.100.100.0/29 GW:100.100.100.1

On port 4 LAN Subnet: 10.168.1.0/24 Interface IP: 10.168.1.254

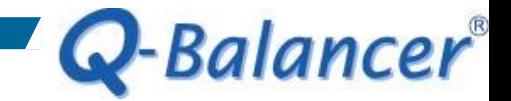

### *Requirement*

The Q-Balancer appliance is requested to distribute the traffic from LAN to the Internet across both WAN 1 and WAN 2. Meanwhile, when/if one of the WAN links is down, the LAN hosts can still access the Internet.

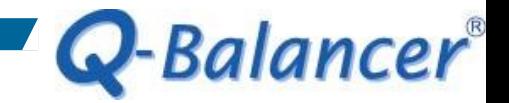

## *Solution: WAN Load Balancing*

Follow the steps below to configure the appliance:

- *1. WAN > ADD > Static*
- *2. LAN > ADD*
- *3. Object > DPS > ADD > WRR by Connection*
- *4. Policy Routing > ADD*

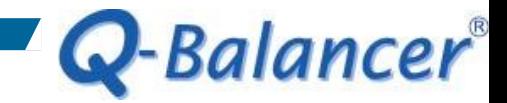

### *WAN > ADD > Static*

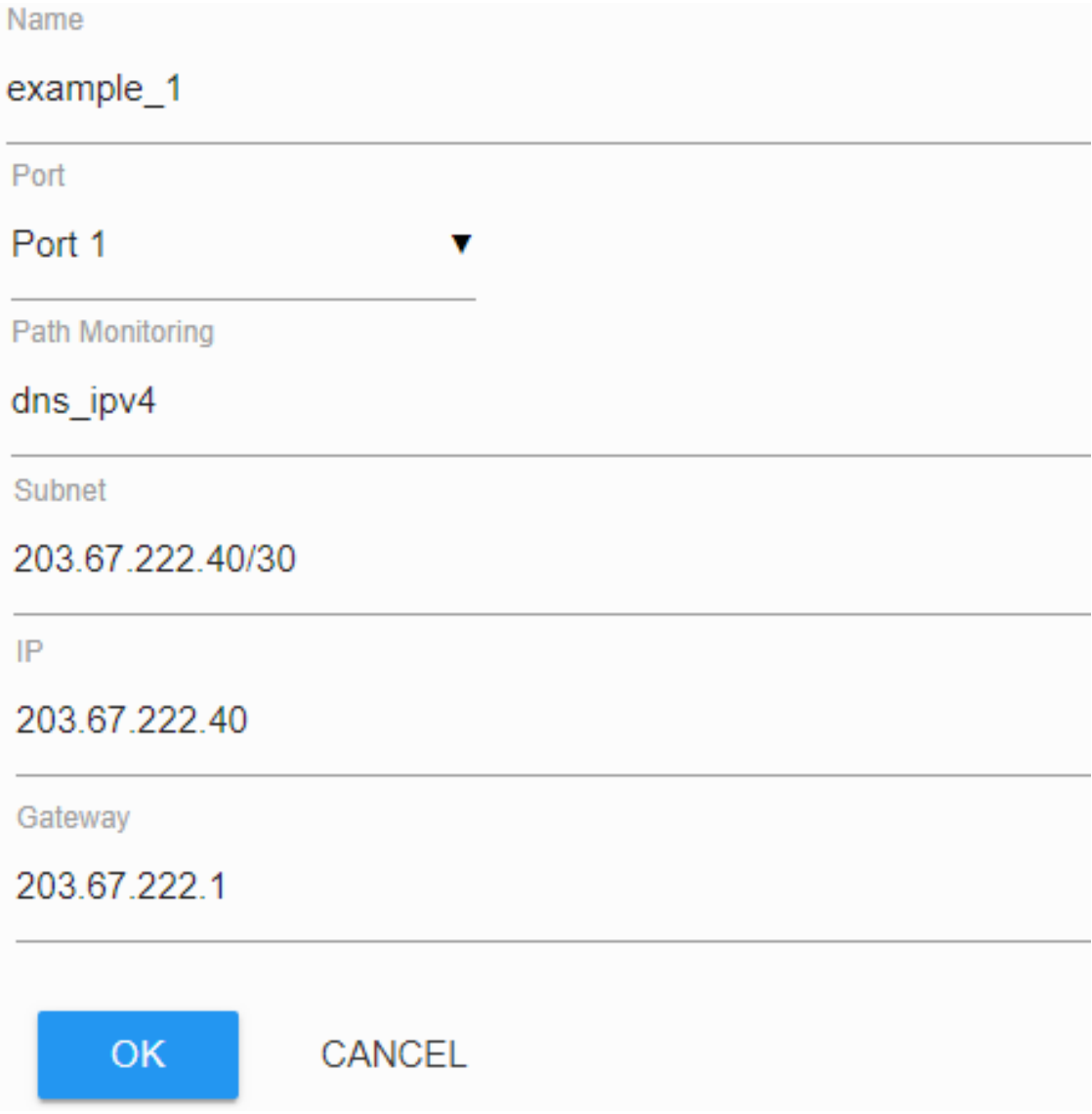

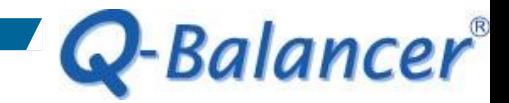

### *WAN > ADD > Static*

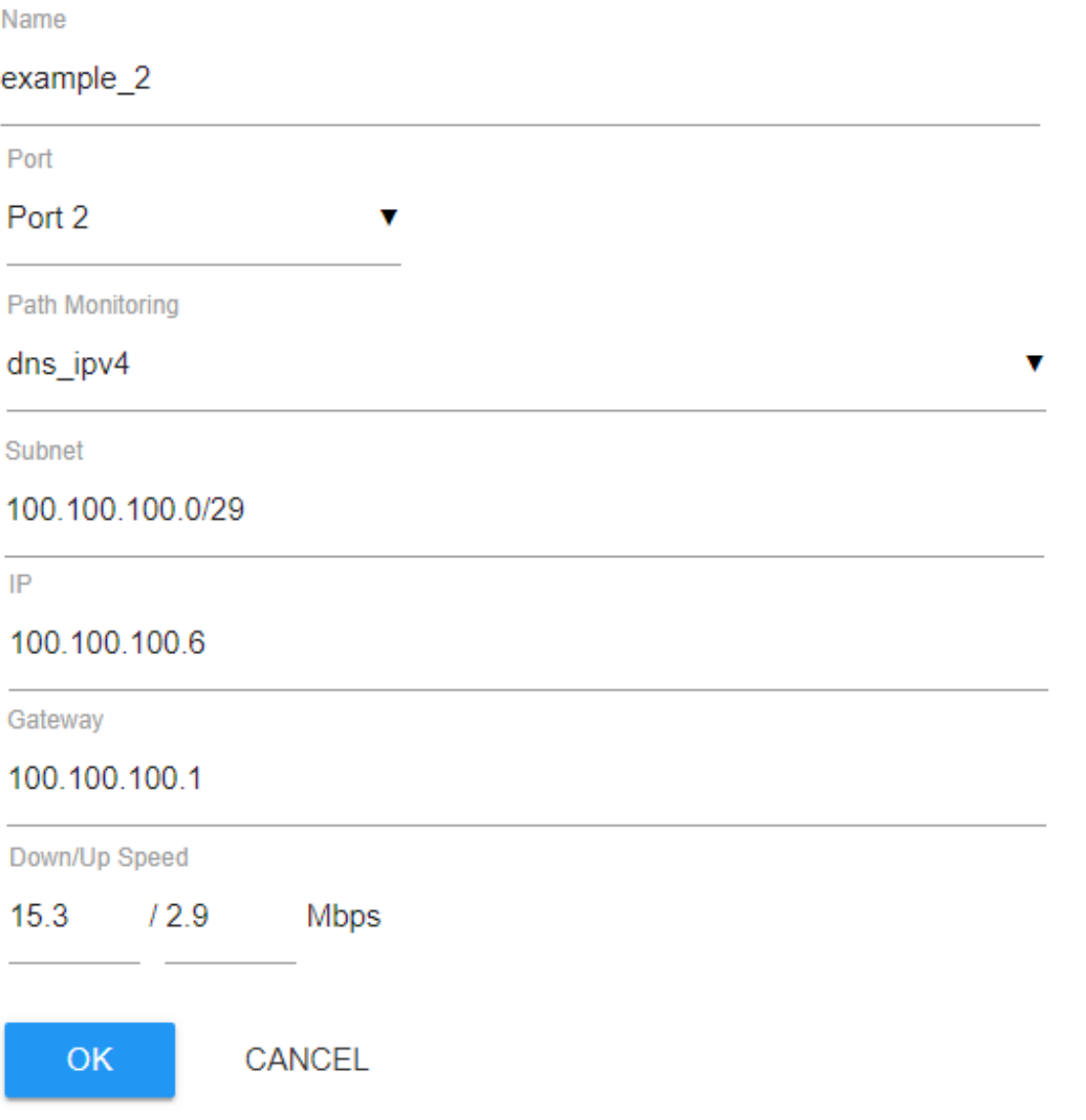

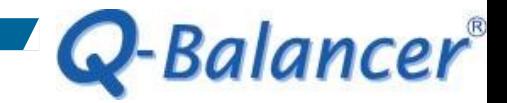

### *WAN*

## WAN configuration is done as follows:

### **WAN**

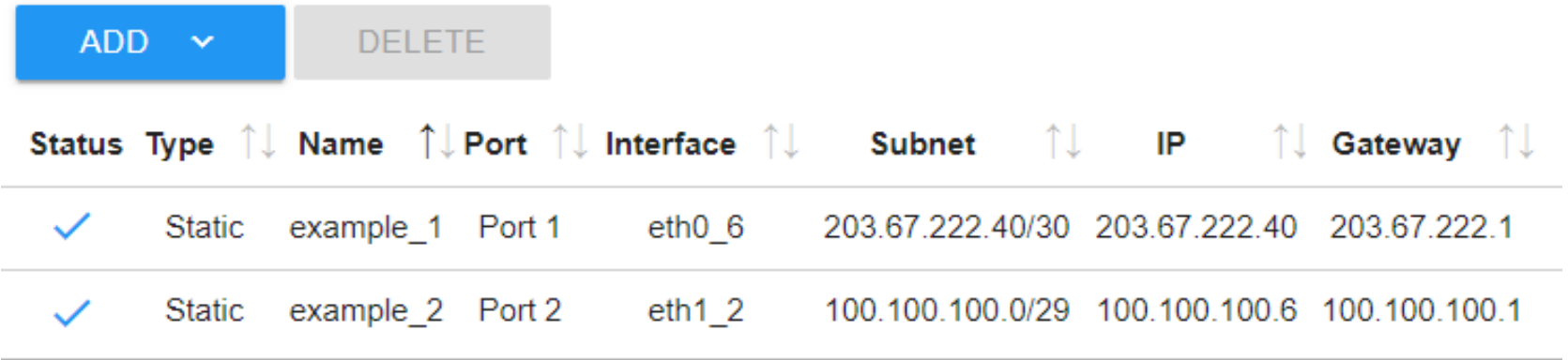

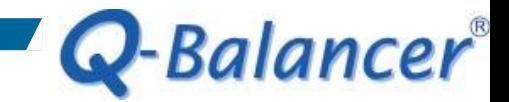

v

### *LAN > ADD*

Name

LAN\_10.168.1.0 **Related ISP** Auto Port Port 4 v Subnet 10.168.1.0/24 Route **O** Interface **O** Gateway IP 10.168.1.254 **DHCP** Enabled

CANCEL

OK

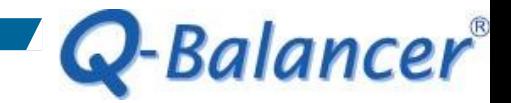

#### *LAN*

# LAN configuration is done as follows:

## **LAN**

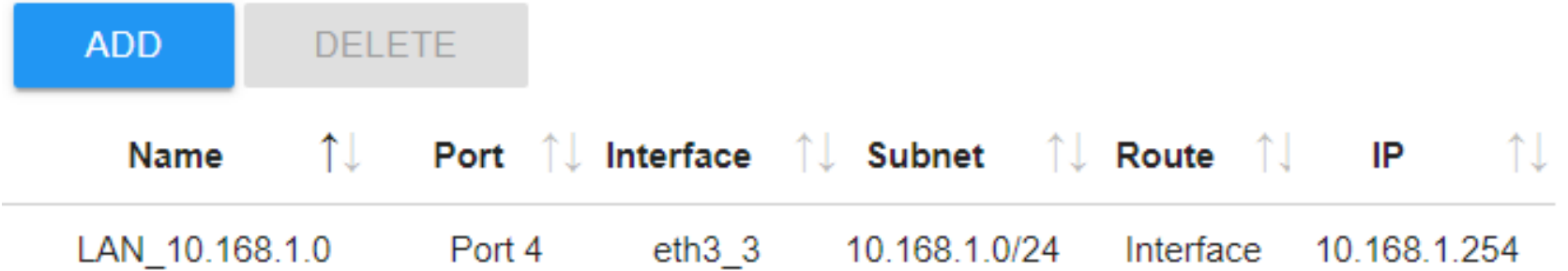

## *Objects > DPS > ADD > WRR by Connection*

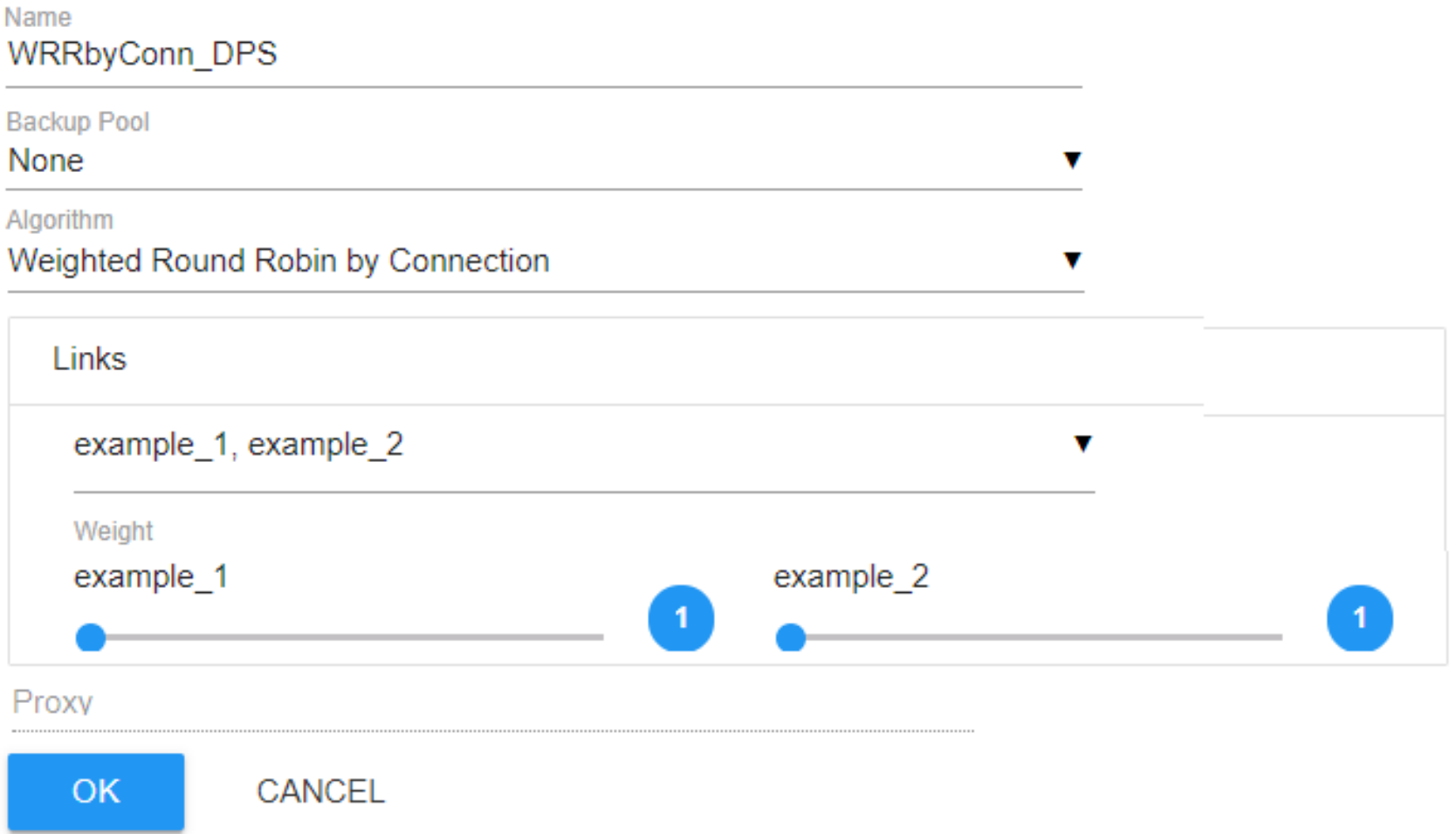

Q-Balancer®

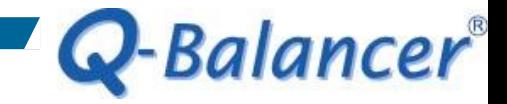

## *Dynamic Path Selection (DPS)*

# DPS configuration is done as follows:

## **Dynamic Path Selection**

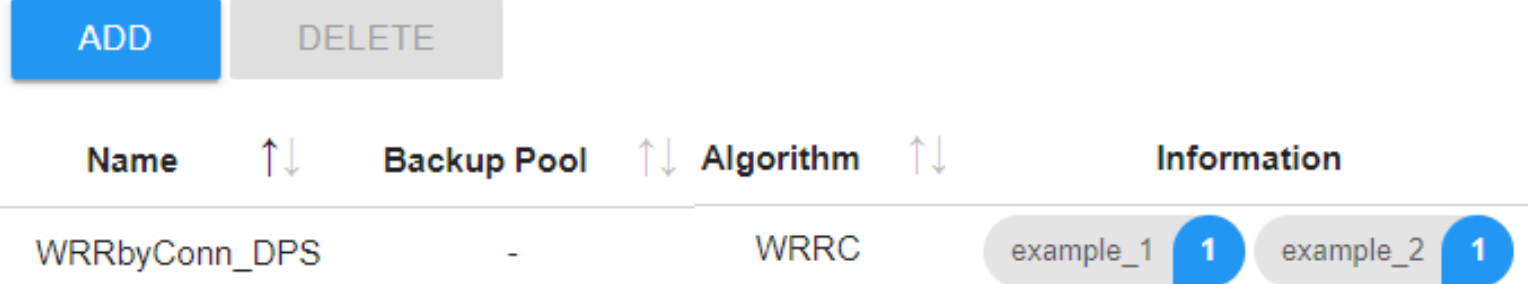

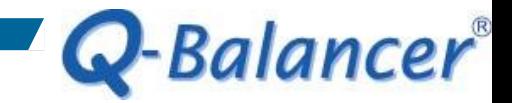

## *Policy Routing > ADD*

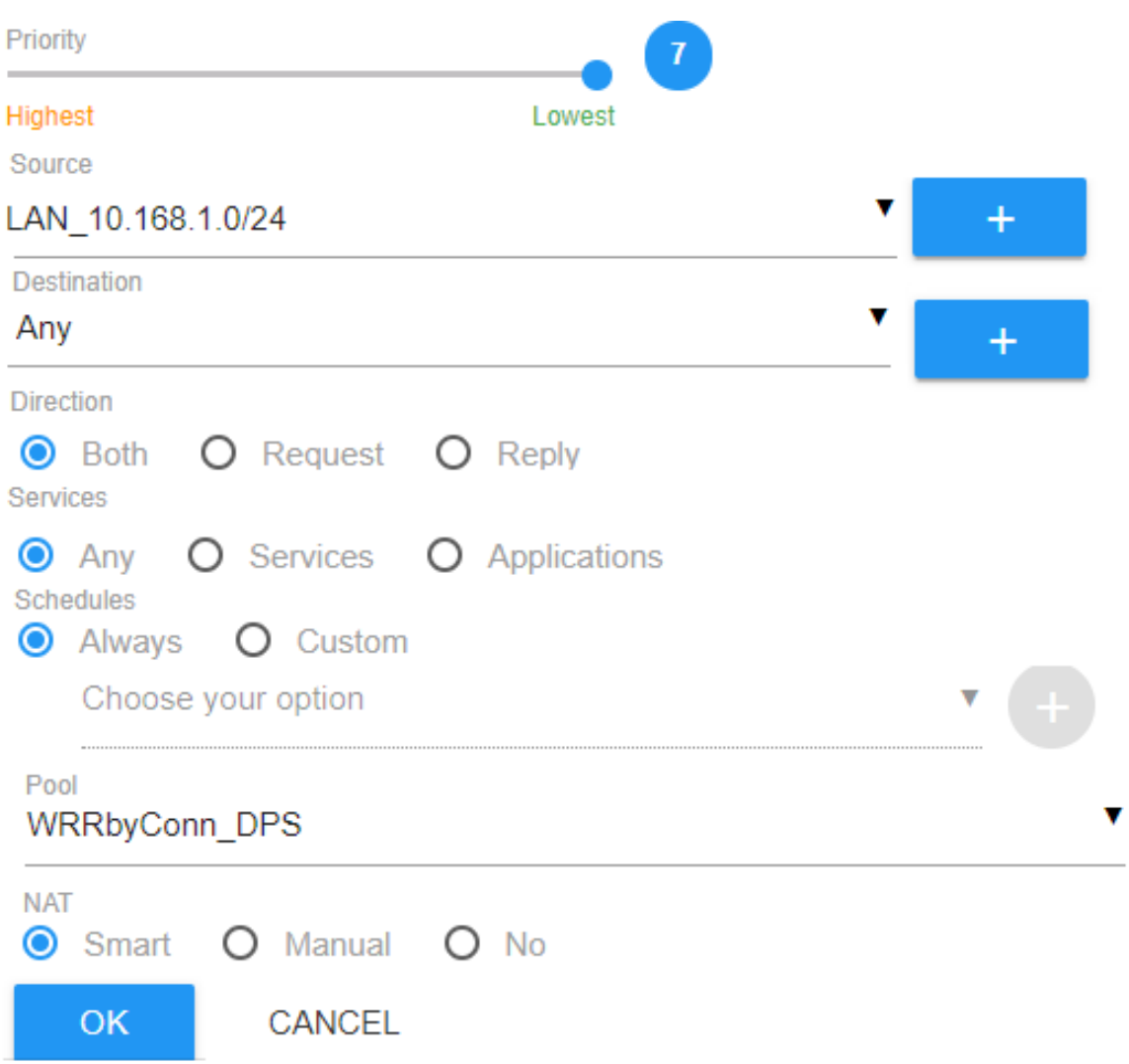

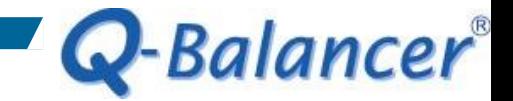

## *Policy Routing*

# Configuration for Policy Routing is done as follows:

## **Policy Routing**

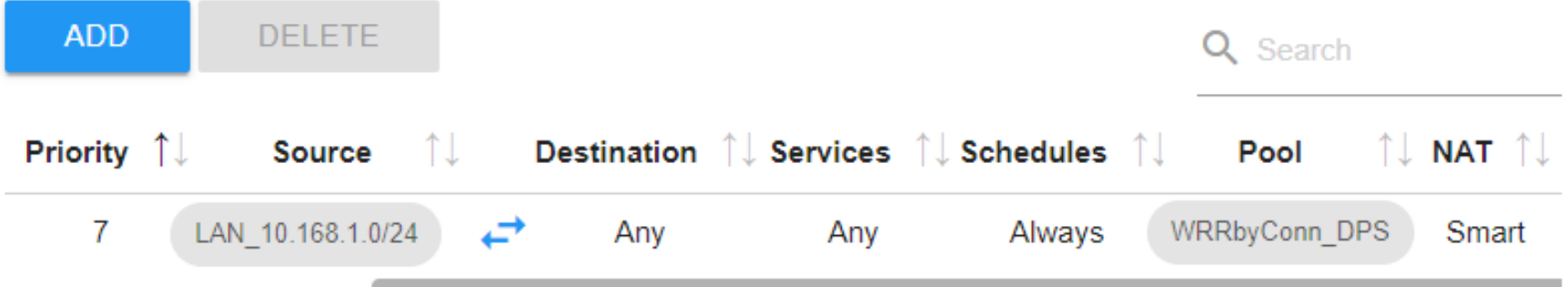

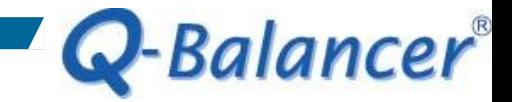

### *Done!*

When policy routing is done, the LAN hosts should be able to access the Internet at this stage.

> **BEE** C:\WINDOWS\system32\cmd.exe C:\Users\installation>ping 8.8.8.8 Pinging 8.8.8.8 with 32 bytes of data: Reply from 8.8.8.8: bytes=32 time=24ms TTL=56 Reply from 8.8.8.8: bytes=32 time=23ms TTL=56 Reply from 8.8.8.8; bytes=32 time=23ms TTL=56 Reply from 8.8.8.8: bytes=32 time=23ms TTL=56 Ping statistics for 8.8.8.8: Packets: Sent = 4, Received = 4, Lost = 0 (0% loss), Approximate round trip times in milli-seconds: Minimum = 23ms, Maximum = 24ms, Average = 23ms C:\Users\installation>\_

*Save or backup the configuration file* 

Save the *Active* configuration file to *Boot* if you want it to be loaded after a reboot.

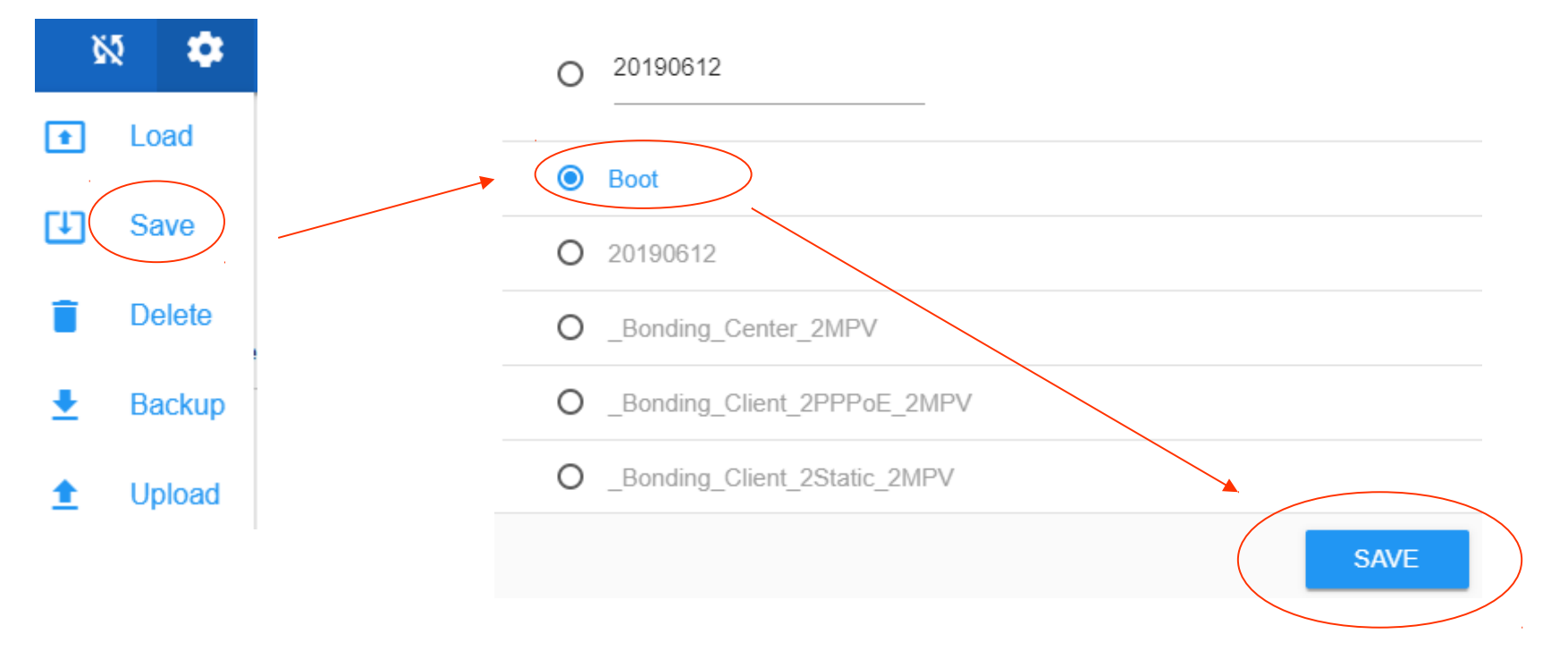

Configuration

Q-Balancer®